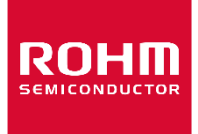

お客様各位

## 資料中の「ラピステクノロジー」等名称の ローム株式会社への変更

2024 年4 月1 日をもって、ローム株式会社は、100%子会社である ラピステクノロジー株式会社を吸収合併しました。従いまして、本資料中にあります 「ラピステクノロジー株式会社」、「ラピステクノ」、「ラピス」といった表記に関しましては、 全て「ローム株式会社」に読み替えて適用するものとさせていただきます。 なお、会社名、会社商標、ロゴ等以外の製品に関する内容については、変更はありません。 以上、ご理解の程よろしくお願いいたします。

> 2024年4月1日 ローム株式会社

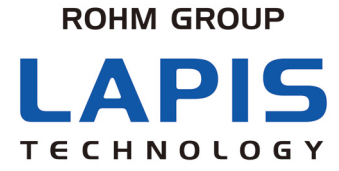

FJXTEASE1000V2-05

## **EASE1000 V2** ユーザーズマニュアル

第 5 版 発行日 2021 年 7 月 30 日

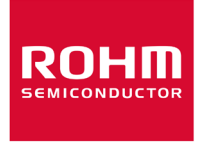

#### ご注意

- <span id="page-2-0"></span>1) 本資料の記載内容は改良などのため予告なく変更することがあります。
- 2) 本製品をご使用の際は、最新の製品情報をご確認の上、絶対最大定格、動作条件その他の指定条件の範囲内でお使 いください。指定条件の範囲を超えて使用された場合や、使用上の注意を守ることなく使用された場合、その後に発生 した故障、誤動作等の不具合、事故、損害等については、ラピステクノロジー株式会社(以下、「当社」といいます)はい かなる責任も負いません。また、指定条件の範囲内のご使用であっても、半導体製品は種々の要因で故障・誤作動す る可能性があります。万が一本製品が故障・誤作動した場合でも、その影響により人身事故、火災損害等が起こらない よう、お客様の責任において、ディレーティング、冗長設計、延焼防止、バックアップ、フェイルセーフ等お客様の機器・ システムとしての安全確保を行ってください。
- 3) 本資料に記載されております応用回路例やその定数、ソフトウェア等の情報は、半導体製品の標準的な動作例や応用 例を説明するものです。お客様の機器やシステムの設計においてこれらの情報を使用する場合には、お客様の責任に おいて行ってください。また、量産設計をされる場合には、外部諸条件を考慮していただきますようお願いいたします。 これらのご使用に起因して生じた損害等に関し、当社は一切その責任を負いません。
- 4) 本資料に記載された製品データ、図、表、プログラム、アルゴリズム、応用回路例等の技術情報は、それをもって当該技 術情報に関する当社または第三者の知的財産権その他の権利を許諾するものではありません。したがいまして、 当該 技術情報を使用されたことによる第三者の知的財産権に対する侵害またはこれらに関する紛争について、当社は何ら 責任を負うものではありません。
- 5) 本製品は、一般的な電子機器(AV機器、OA機器、通信機器、家電製品、アミューズメント機器など)および本資料に明 示した用途へのご使用を意図しています。 本製品を、特に高い信頼性が要求される機器(車載・船舶・鉄道等の輸送機器、幹線用通信機器、交通信号機器、防 災・防犯装置、安全確保のための装置、医療機器、サーバー、太陽電池、送電システム等)に使用される際は、必ず当 社へご連絡の上、書面にて承諾を得てください。 当社の意図していない用途に製品を使用したことにより損害が生じても、当社は一切その責任を負いません。 また、本製品は直接生命・身体に危害を及ぼす可能性のある機器・システム、極めて高い信頼性を要求される機器(航 空宇宙機器、原子力制御機器、海底中継機器等)には、使用できません。
- 6) 本資料に掲載されております製品は、耐放射線設計がなされておりません。
- 7) 本資料に記載されております情報は、正確を期すため慎重に作成したものですが、万が一、当該情報の誤り・誤植に起 因する損害がお客様に生じた場合においても、当社はその責任を負うものではありません。
- 8) 本製品のご使用に際しては、RoHS 指令など適用される環境関連法令を遵守の上ご使用ください。お客様がかかる法 令を遵守しないことにより生じた損害に関して、当社は一切の責任を負いません。
- 9) 本製品および本資料に記載の技術を輸出または国外へ提供する際には、「外国為替及び外国貿易法」、「米国輸出管 理規則」など適用される輸出関連法令を遵守し、それらの定めにしたがって必要な手続を行ってください。
- 10) 本資料に記載されている内容または本製品についてご不明な点がございましたらセールスオフィスまでお問い合わせく ださい。
- 11) 本資料の一部または全部を当社の許可なく、転載・複写することを堅くお断りします。

Copyright 2018 – 2021 LAPIS Technology Co., Ltd.

## ラピステクノロジー株式会社

〒222-8575 神奈川県横浜市港北区新横浜 2-4-8

https://www.lapis-tech.com

## 目次

<span id="page-3-0"></span>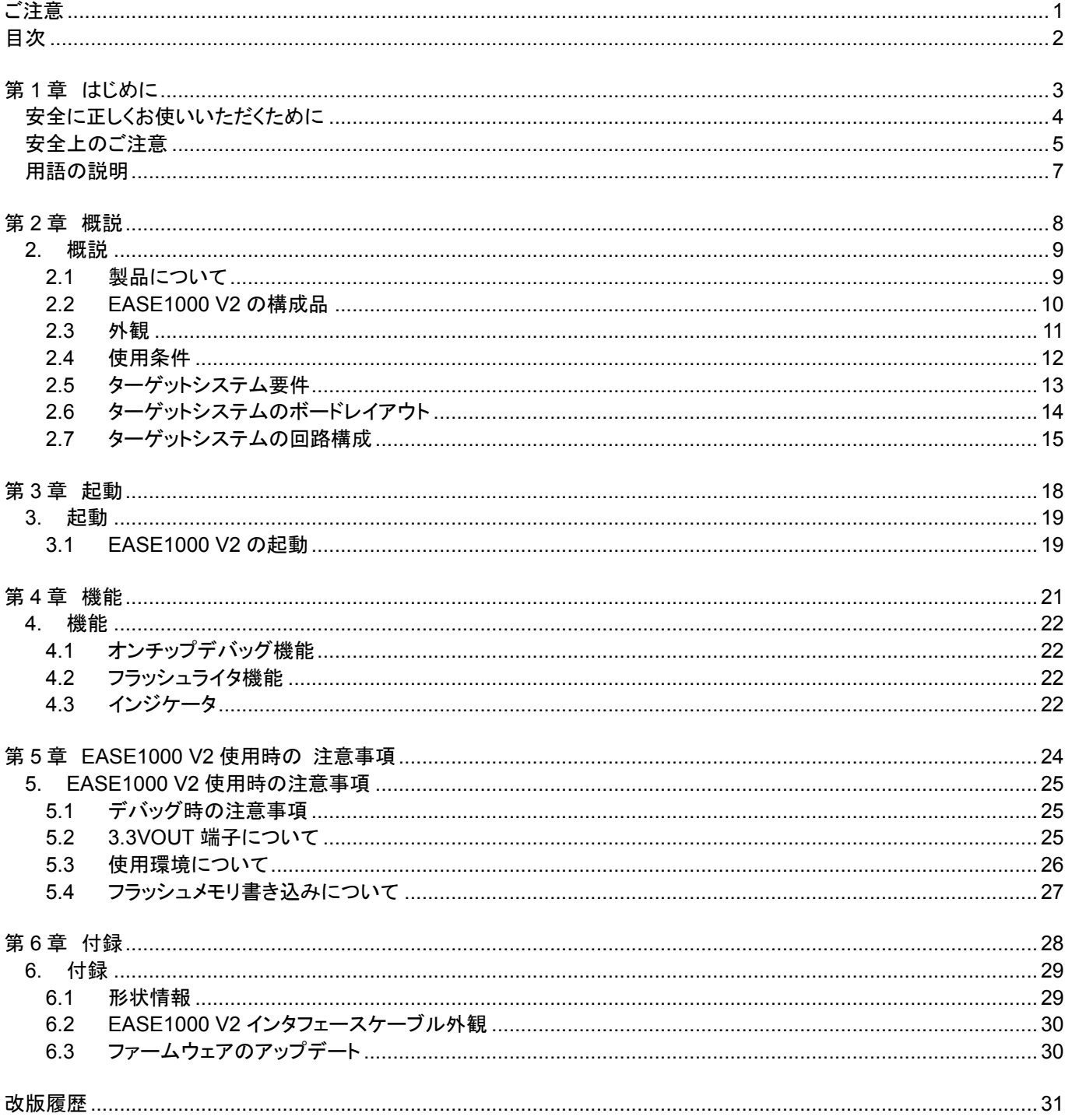

# <span id="page-4-0"></span>第1章 はじめに

### <span id="page-5-0"></span>安全に正しくお使いいただくために

本ユーザーズマニュアルでは,製品を安全に正しくお使いいただき,あなたや他の人への危害や財産の損害を未然に 防止する為に,色々な用語や絵表示を使用しています。その表示と意味は,次のようになっています。

#### 用語の意味

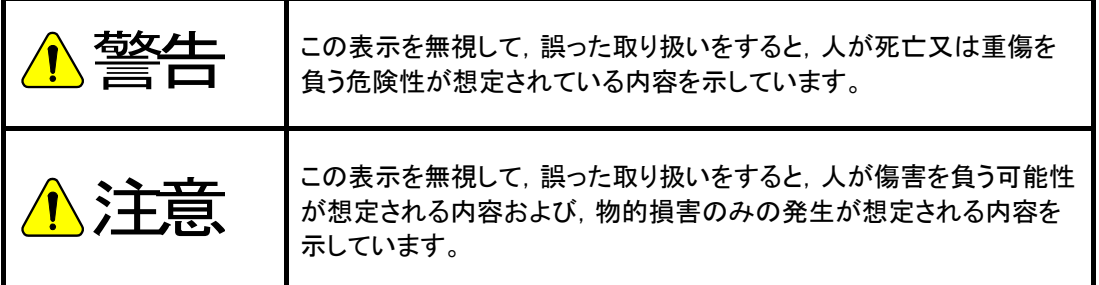

#### 絵表示の例

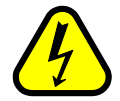

△記号は危険性の存在を知らせ,注意を促す内容があることを告げるものです。 図の中に具体的な注意内容(左図の場合は感電注意)が描かれています。

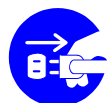

●記号は行為を強制したり、指示する内容を告げるものです。 図の中に具体的な指示内容(左図の場合は電源プラグをコンセントから抜いてください)が描か れています。

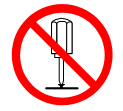

○記号は禁止の行為であることを告げるものです。 図の中に具体的な指示内容(左図の場合は分解禁止)が描かれています。

## <span id="page-6-0"></span>安全上のご注意

製品をご使用になる前にこのページを必ずお読み下さい。

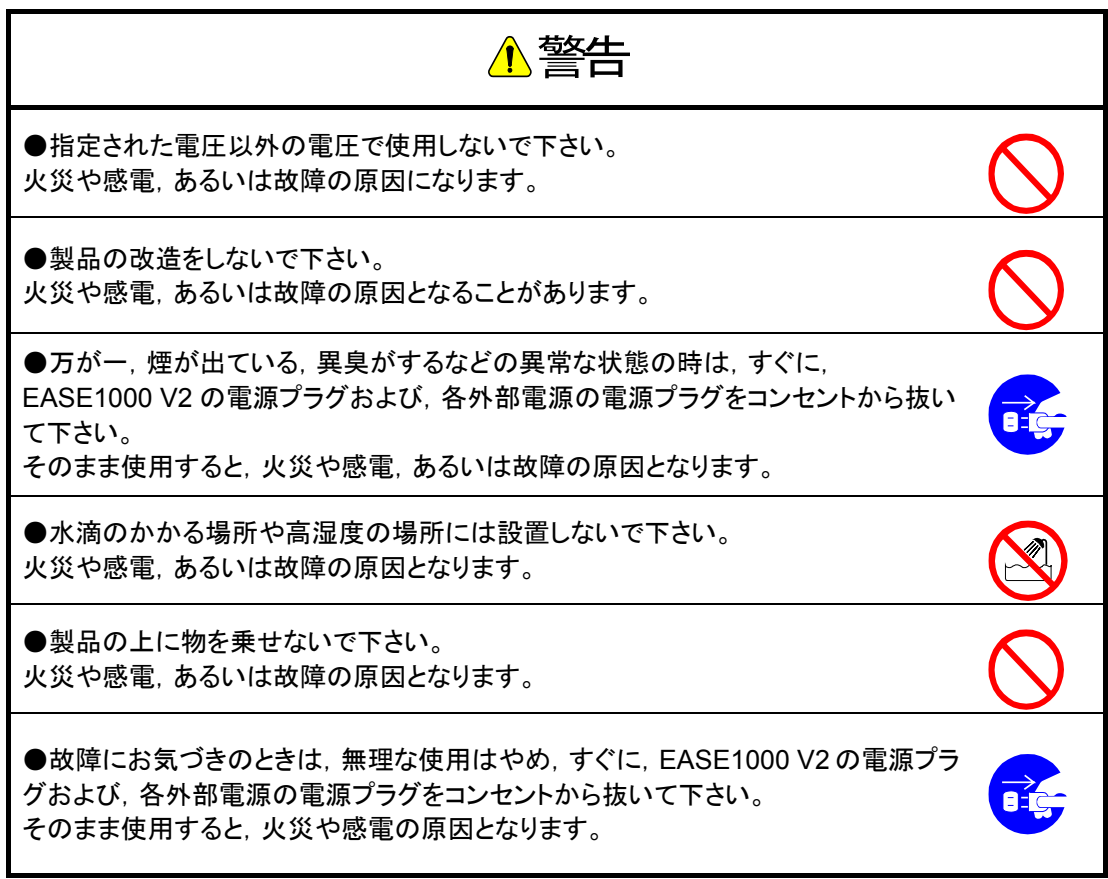

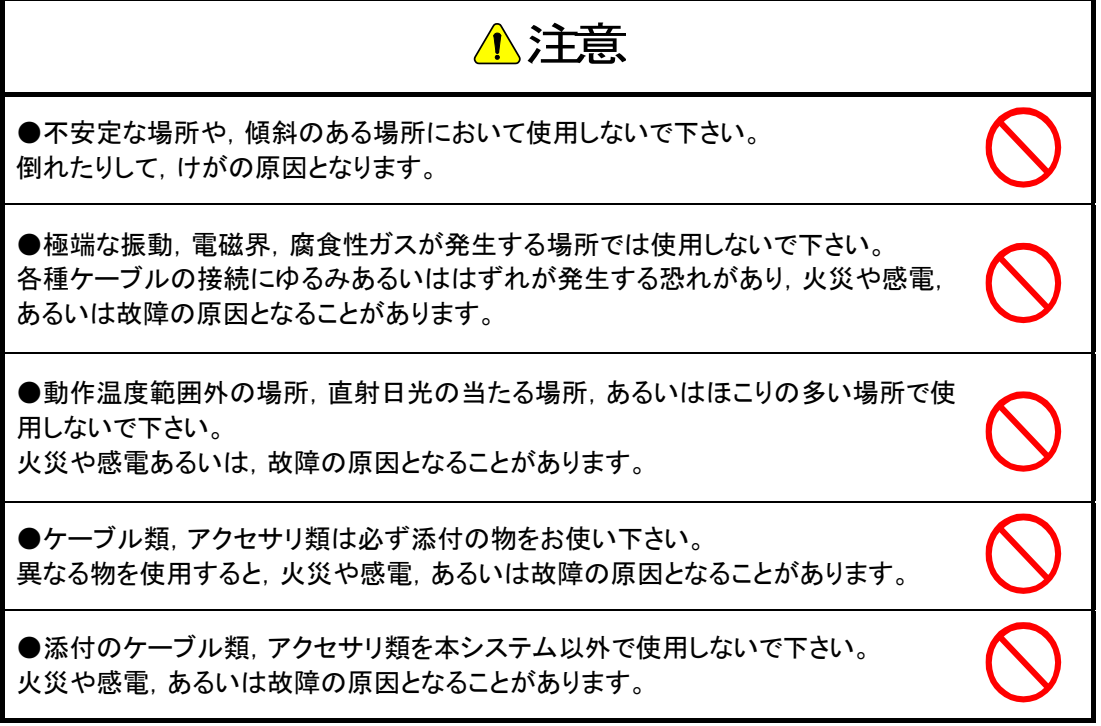

製品をご使用になる前にこのページを必ずお読み下さい。

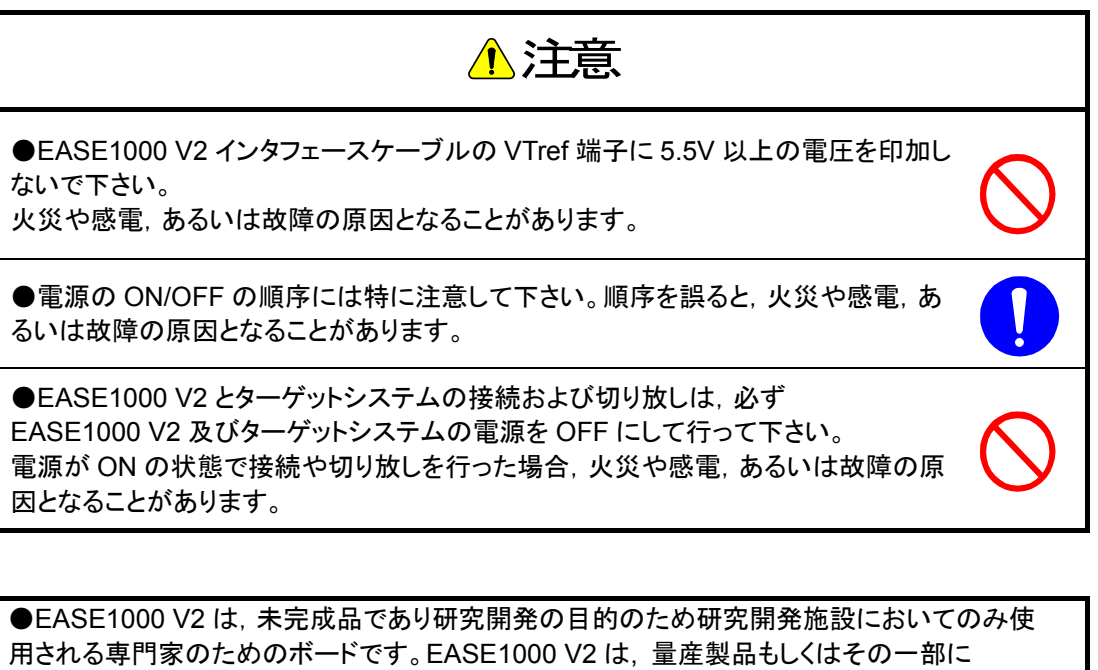

使用することは目的としていません。

●ターゲット LSI の電気的特性等の最終確認は EASE1000 V2 を使用せずにご確認下さい。

●EASE1000 V2 の初期不良に関する保障期間は 1 年です。 誤った使い方,改造によって生じた障害等につきましては,保障いたしかねます。

●本書に記載された内容は、製品改善及び技術改良等により将来予告なしに変更すること があります。

ご使用の際には,その情報が最新のものであることをご確認下さい。

### <span id="page-8-0"></span>用語の説明

本ユーザーズマニュアルで使用する用語とその説明を以下に示します。

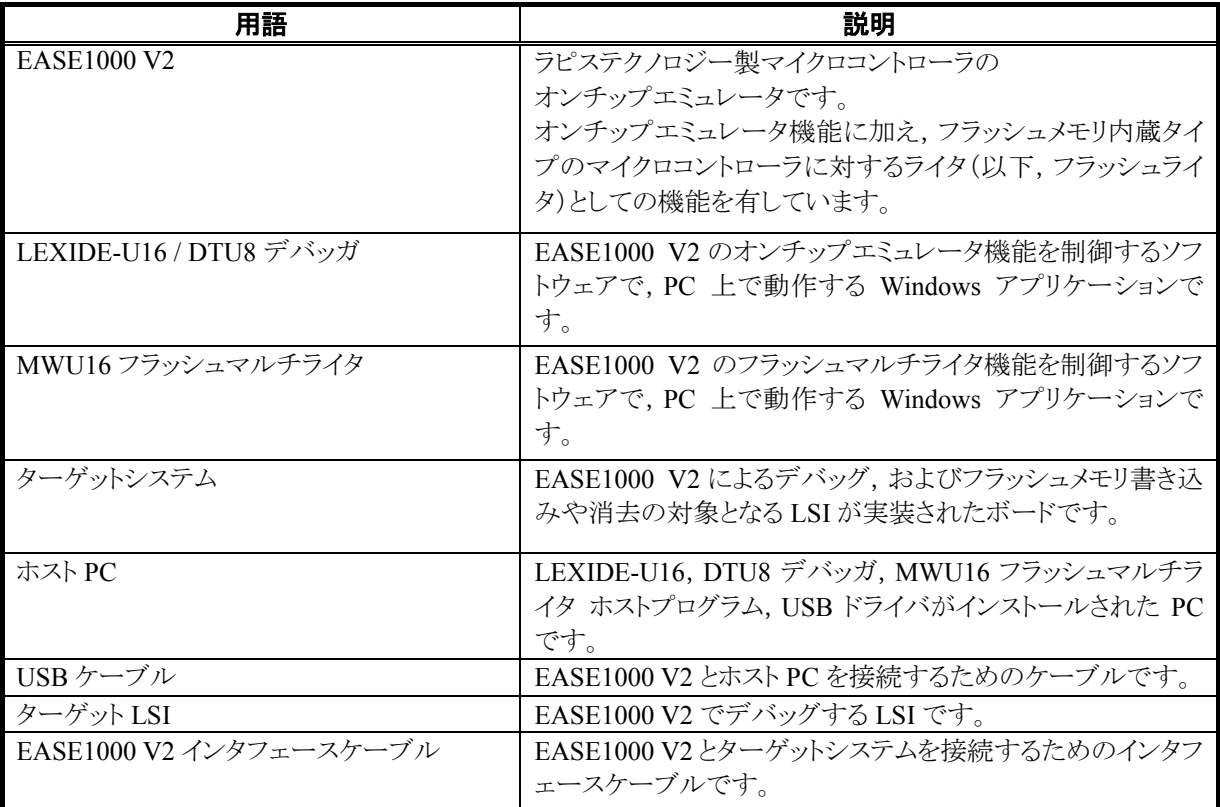

## <span id="page-9-0"></span>第2章 概説

### <span id="page-10-0"></span>2. 概説

#### <span id="page-10-1"></span>2.1 製品について

EASE1000 V2 は,ラピステクノロジー製マイクロコントローラ(以下,ターゲット LSI)用オンチップエミュレータです。 LEXIDE-U16 および DTU8 デバッガと組み合わせることで,オンチップエミュレータ機能を提供します。

また, EASE1000 V2 はフラッシュライタ機能を有しており, MWU16 フラッシュマルチライタ ホストプログラムと組み合わせるこ とでフラッシュライタとしてもご利用いただけます。

なお, EASE1000 V2 で使用可能なターゲット LSI は, ML62Q1000/Q2000 シリーズ, ML610QXXX および ML620QXXX で す。

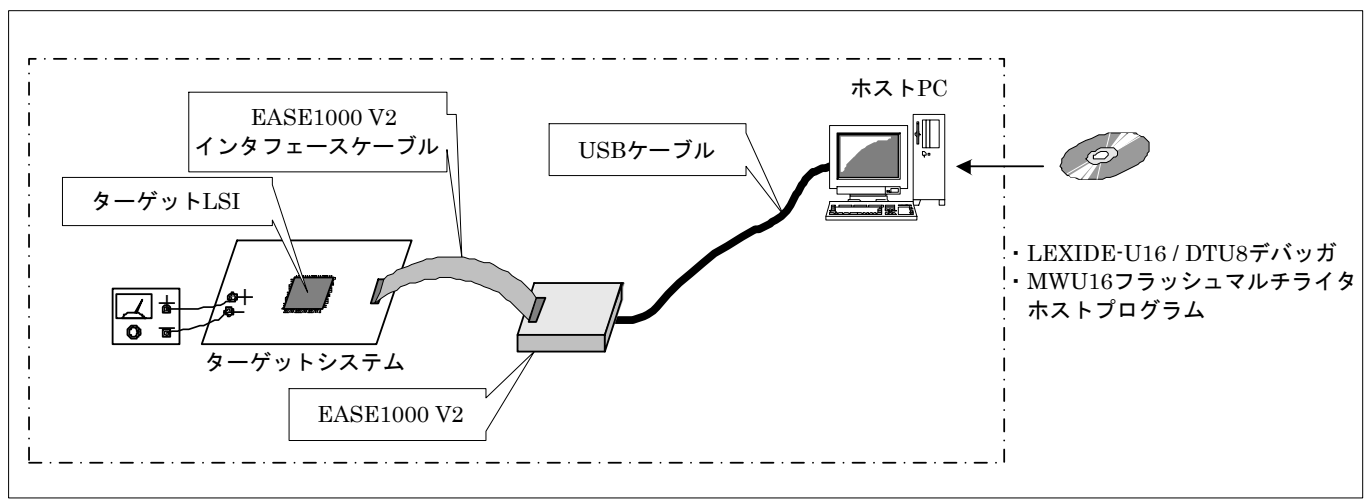

図 2-1 EASE1000 V2 システム構成

#### <span id="page-11-0"></span>2.2 EASE1000 V2 の構成品

以下に EASE1000 V2 の構成品を示します。

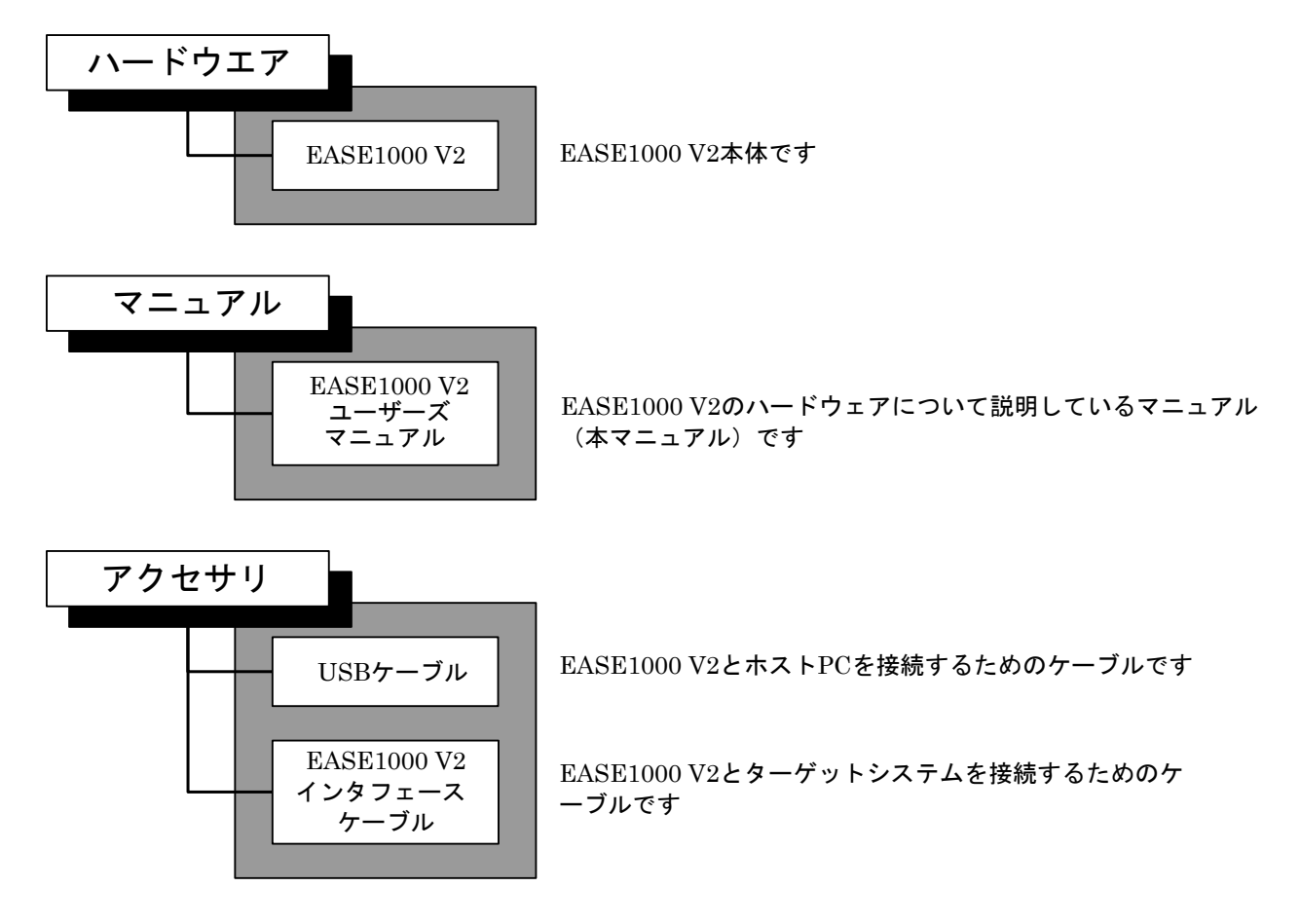

図 2-2 EASE1000 V2 の構成品

#### <span id="page-12-0"></span>2.3 外観

以下に, EASE1000 V2 の外観図, および各部の説明を記載します。以下の文中, ()内で示された部分はケースに印字さ れた名称を示します。

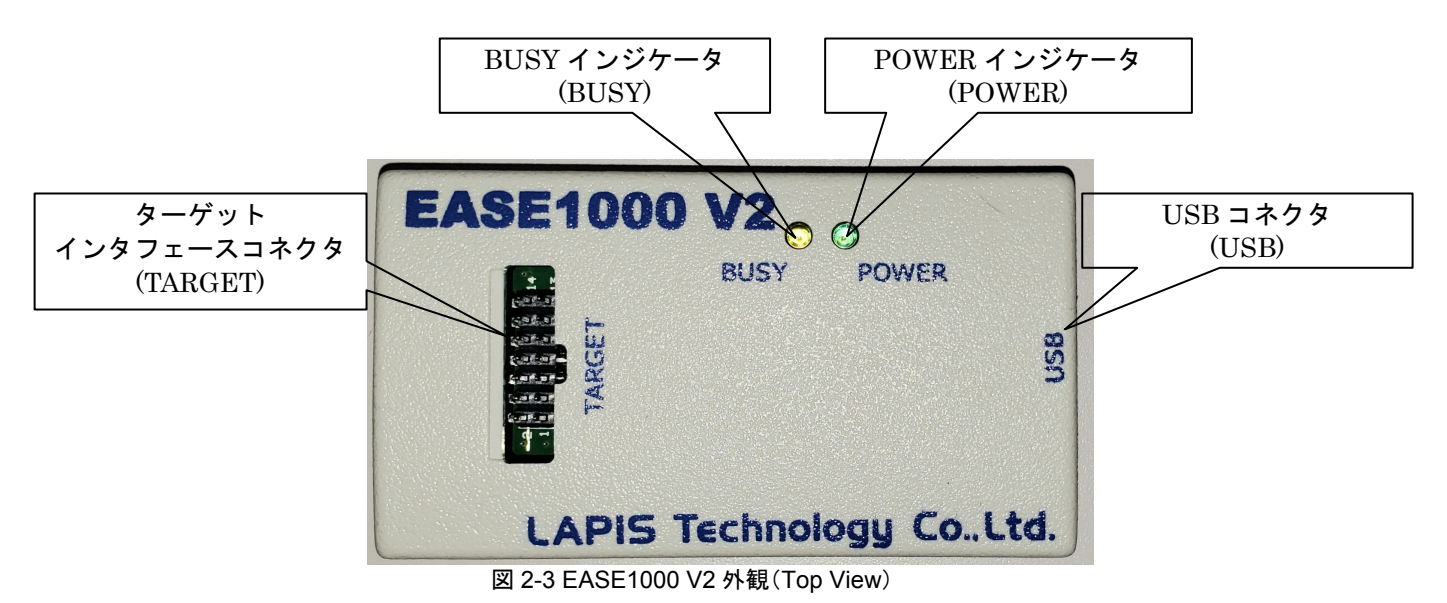

#### ●ターゲットインタフェースコネクタ(**TARGET**)

EASE1000 V2 とターゲットシステムを接続するためのコネクタです。付属の EASE1000 V2 インタフェースケー ブルを接続します。

#### ●**USB** コネクタ(**USB**)

EASE1000 V2とホストPC を接続するためのコネクタ(Type-B mini)です。付属のUSBケーブルを接続します。

#### ●**POWER** インジケータ(**POWER**)

EASE1000 V2 の状態を知らせる LED です。緑色に点灯,または点滅します。インジケータの点灯状態に対す る EASE1000 V2 の状態は,「4.3 インジケータ」をご参照ください。

#### ●**BUSY** インジケータ(**BUSY**)

EASE1000 V2 の状態を知らせる LED です。黄色に点灯,または点滅します。インジケータの点灯状態に対す る EASE1000 V2 の状態は,「4.3 インジケータ」をご参照ください。

#### <span id="page-13-0"></span>2.4 使用条件

EASE1000 V2 は以下の条件を満たした環境でご使用ください。

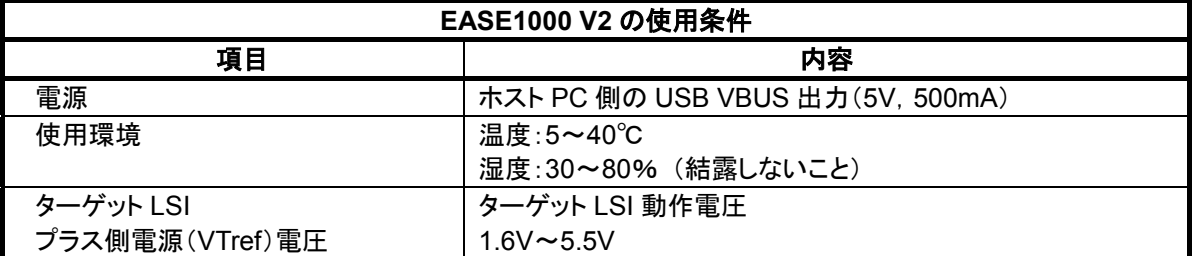

ホスト PC 上で動作するソフトウェアの動作環境につきましては、以下のドキュメントをご参照ください。 ・LEXIDE-U16 ユーザーズマニュアル

・DTU8 ユーザーズマニュアル

・MWU16 フラッシュマルチライタ ホストプログラム ユーザーズマニュアル

EASE1000 V2 をオンチップエミュレータ,およびフラッシュライタとして使用する際に,EASE1000 V2 からターゲット LSI に出力される電源は以下のようになります。

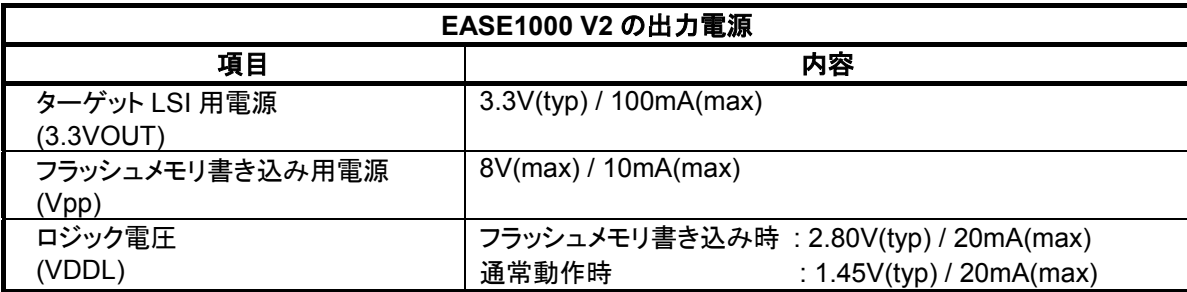

- ターゲット LSI 用電源は, LEXIDE-U16 または DTU8 デバッガでターゲット LSI とのデバッグ開始後 および MWU16 フラッシュマルチライタホストプログラムが Plug 状態の間に出力されます。
- フラッシュメモリ書き込み用電源は,ターゲットマイコンのフラッシュメモリに書き込みを行っている間に出力され ます。(注 1)
- ロジック電圧は, LEXIDE-U16 または DTU8 デバッガでターゲット LSI とのデバッグ開始後、および MWU16 フラッシュマルチライタホストプログラムが Plug 状態の間は 1.45V が出力され,ターゲットマイコンのフラッシュメ モリに書き込みを行っている間は 2.80V が出力されます。(注 1)

■注 1■

フラッシュメモリ書き込み用電源とロジック電圧は,EASE1000 V2 からの供給が必要なターゲット LSI に対して のみ出力します。

#### <span id="page-14-0"></span>2.5 ターゲットシステム要件

EASE1000 V2 と接続するターゲットシステムは,以下の要件を満たしてください。

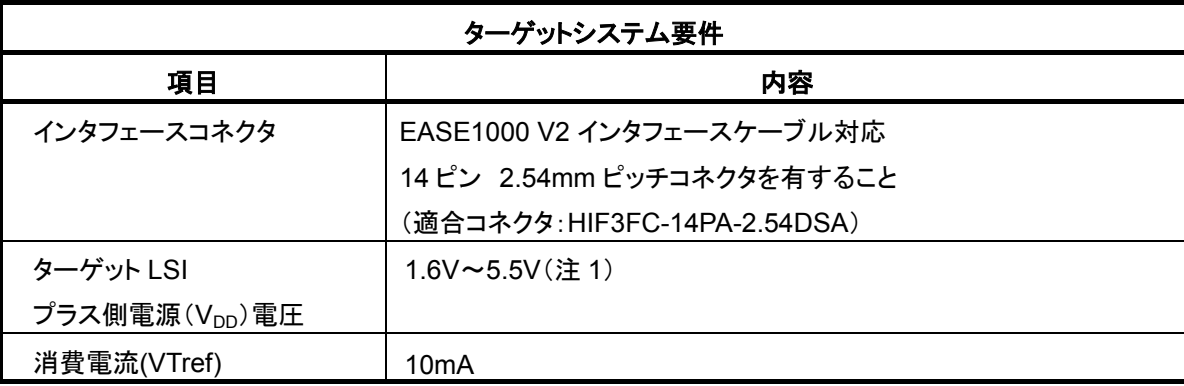

■注 1■

- ・ターゲット LSI のプラス側電源は EASE1000 V2 内部回路で使用するため,EASE1000 V2 使用中はターゲット LSI のプラス側電源の消費電流が増加します。ターゲットシステムのプラス側電源は,EASE1000 V2 による消費電流 分を考慮し,十分な容量で使用してください。
- ・ターゲットシステムの消費電流測定時は,EASE1000 V2 は接続しないでください。 ターゲット LSI に内蔵しているオンチップデバッグ回路が動作するため消費電流が増加します。
- 以下に,EASE1000 V2 内部で消費する VTref 端子の消費電流を示します。

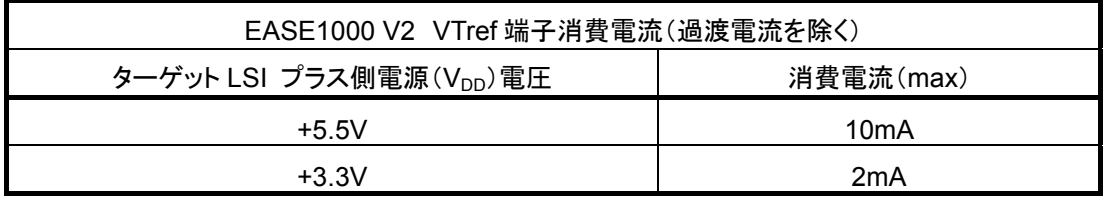

#### <span id="page-15-0"></span>2.5.1 ターゲットシステムのボードレイアウト

ターゲットシステムにおける,EASE1000 V2 インタフェースコネクタの推奨ボードレイアウトを示します。

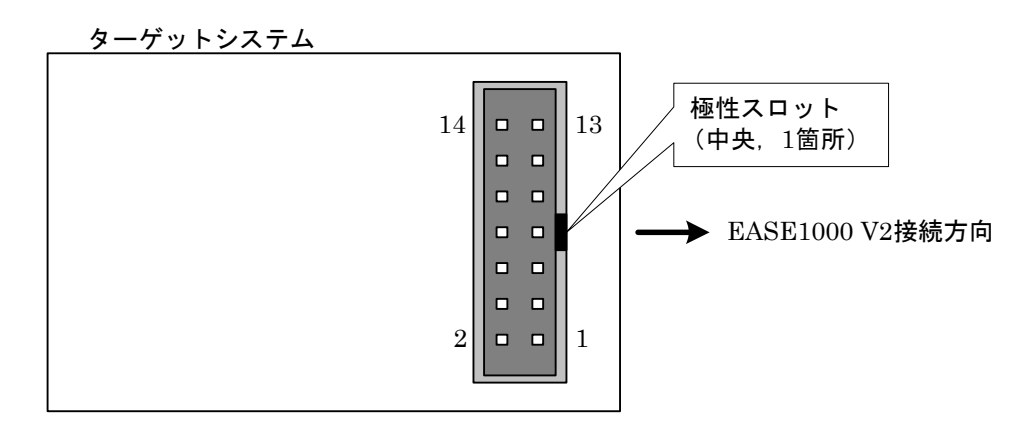

図 2-4 ターゲットシステム ボードレイアウト例

EASE1000 V2 インタフェースコネクタのピンアサインを,以表に示します。

| ピン No.            | EASE1000 V2 端子名称 | 説明                          |
|-------------------|------------------|-----------------------------|
|                   | <b>VTref</b>     | ターゲット LSI プラス側電源            |
| 2                 | Vss              | ターゲット LSI マイナス側電源           |
| 3                 | Vpp              | ターゲット LSI フラッシュメモリ書き込み用電源   |
| 4                 | Vss              | ターゲット LSI マイナス側電源           |
| 5                 | RST OUT/SCK      | ターゲット LSI システムリセット信号/通信クロック |
| 6                 | Vss              | ターゲット LSI マイナス側電源           |
| $\overline{7}$    | <b>SDATA</b>     | ターゲット LSI 通信データ             |
| 8                 | Vss              | ターゲット LSI マイナス側電源           |
| 9                 | <b>VDDL</b>      | ターゲット LSI 内部ロジック用電源         |
| 10                | <b>Vss</b>       | ターゲット LSI マイナス側電源           |
| 11                | N.C.             | 未使用(何も接続しないでください)           |
| $12 \overline{ }$ | Vss              | ターゲット LSI マイナス側電源           |
| 13                | 3.3VOUT          | 3.3V 出力端子                   |
| 14                | N.C              | 未使用(何も接続しないでください)           |

表 1 EASE1000 V2 インタフェースコネクタ 端子一覧

#### <span id="page-16-0"></span>2.5.2 ターゲットシステムの回路構成

ターゲット LSI と EASE1000 V2 を接続する回路構成はターゲット LSI の仕様により異なります。ターゲット LSI のユーザー ズマニュアルでご確認のうえ,接続してください。

ここでは,ターゲット LSI と EASE1000 V2 とを接続する際の注意事項について説明します。

#### 2.5.2.1 ターゲット LSI が ML62Q1000 シリーズの場合

- RESET N端子にレベルが High に固定されるような部品は実装しないでください。 RESET\_N 端子がオープンにならないようにプルアップ抵抗を実装することはできます。詳細な説明は,ターゲット LSI のユーザーズマニュアルの「オンチップデバッグ機能」をご参照ください。
- P00/TEST0 端子は P00 として使用できません。EASE1000 V2 を使用する場合は,アプリケーションプログラムは必 ずターゲット LSI の P00/TEST0 端子を入力の設定にしてください。出力に設定すると EASE1000 V2 が使用できな くなります。

#### 2.5.2.2 ターゲット LSI が ML610QXXX, ML620QXXX または ML62Q2000 シリーズの場合

- RESET N 端子, TEST 端子を EASE1000 V2 のインタフェースに使用する製品の場合
	- RESET N端子にレベルが High に固定されるような部品は実装しないでください。 RESET\_N 端子がオープンにならないようにプルアップ抵抗を実装することはできます。詳細な説明は,ターゲット LSI のユーザーズマニュアルの「オンチップデバッグ機能」をご参照ください。
	- TEST 端子に部品を接続しないでください。
- TEST1\_N 端子, TEST0 端子を EASE1000 V2 のインタフェースに使用する製品の場合
- TEST1 N端子, TEST0 端子に部品を接続しないでください。
- ターゲット LSI のリセットは EASE1000 V2 が制御しますので、デバッグ中はターゲット LSI の RESET\_N 端子からリ セットは行わないでください。

#### 2.5.3 ターゲット LSI の V<sub>DD</sub> 供給方法

#### 2.5.3.1 EASE1000 V2 からの 3.3VOUT を使用する場合

EASE1000 V2はターゲット LSIの動作電源として,+3.3V/100mA(max)の電源を出力する端子(3.3VOUT)を用意していま す。この電源を用いることで,ターゲットシステムの電源電圧がターゲットLSIのフラッシュメモリ動作電圧範囲外に設定されて いる場合でも,フラッシュライタ,およびオンチップエミュレータのアプリケーションプログラムダウンロード機能,またはソフトウ ェアブレークポイント機能を利用することができます。

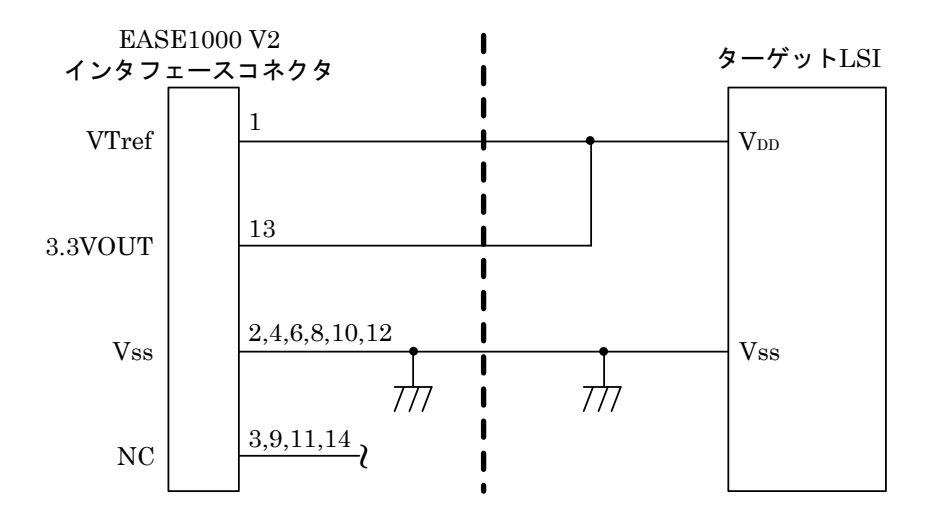

図 2-8 ターゲットシステムの接続例(3.3VOUT を使用する場合)

◆ ◆ ◆ → → → → ← ← EASE1000 V2の3.3VOUT電源を使用する場合は,ターゲットシステムの電源を<br>◆ → → → → ターゲットLSIのVDD端子に印加しないでください。<br>◆ → → → → 双方の電源を接続すると,EASE1000 V2が故障したり,感電・火災の恐れがあり ターゲットLSIのVDD端子に印加しないでください。 ます。

#### 2.5.3.2 ターゲットシステム上の電源を使用する場合

以下に, EASE1000 V2 の 3.3VOUT を使用せず, ターゲットシステム上の電源をターゲット LSI の Vpp に出力する場合の 回路構成の例を示します。

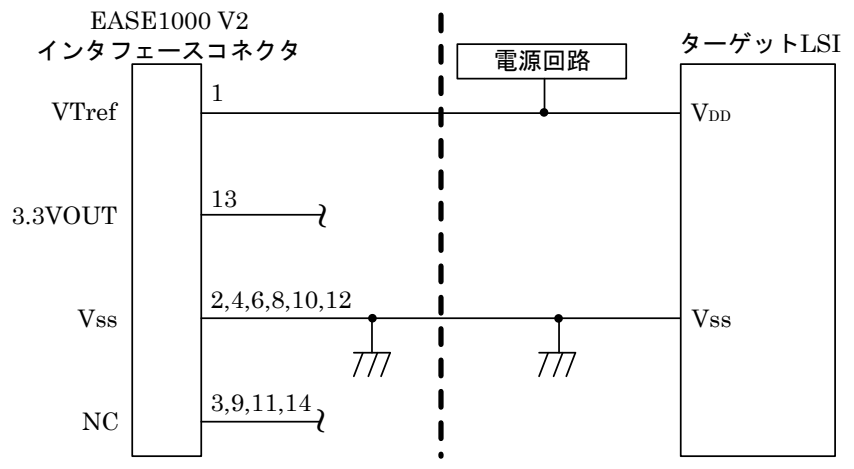

図 2-9 ターゲットシステムの接続例(ターゲットシステム上の電源を使用する場合)

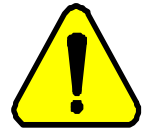

注意 ターゲットシステム上の電源を使用する場合は,3.3VOUT端子とVTref端子を接 接続すると,EASE1000 V2が故障したり,感電・火災の恐れがあります。 続しないでください。

#### 2.5.4 基板作成上の注意事項

以下に, 基板作成上の注意事項を示します。

- EASE1000 V2 インタフェースケーブルの長さは,約 15 ㎝です。EASE1000 V2 インタフェースコネクタは,できるだけ PCB の端に位置し, EASE1000 V2 インタフェースコネクタとターゲット LSI との配線が最短となるように配置して下さい。 (適合コネクタ:HIF3FC-14PA-2.54DSA)
- EASE1000 V2 インタフェースコネクタの RST\_OUT/SCK, SDATA に接続する配線は Vss でシールドすることを推奨しま す

# <span id="page-19-0"></span>第3章 起動

#### <span id="page-20-0"></span>3. 起動

#### <span id="page-20-1"></span>3.1 EASE1000 V2 の起動

EASE1000 V2 の起動方法について説明します。 ホスト PC 上で動作する以下のソフトウェアにつきましては,それぞれのユーザーズマニュアルをご参照ください。

- LEXIDE-U16 ユーザーズマニュアル
- DTU8 ユーザーズマニュアル
- **MWU16 フラッシュマルチライタ ホストプログラム ユーザーズマニュアル**

#### 3.1.1 起動手順

下記の起動手順に従って起動します。

- (1) EASE1000 V2 本体とターゲットシステムを,付属の EASE1000 V2 インタフェースケーブルで接続します。
- (2) EASE1000 V2 とホスト PC を付属の USB ケーブルで接続します。 EASE1000 V2 は USB バスパワードで動作します。 USB ケーブルを EASE1000 V2 に接続すると, EASE1000 V2 に電源が投入され,EASE1000 V2 上の POWER インジケータが緑に点灯します。
- (3) ターゲットシステムの電源を ON にします。
- (4) ホスト PC 上のソフトウェアを起動します。

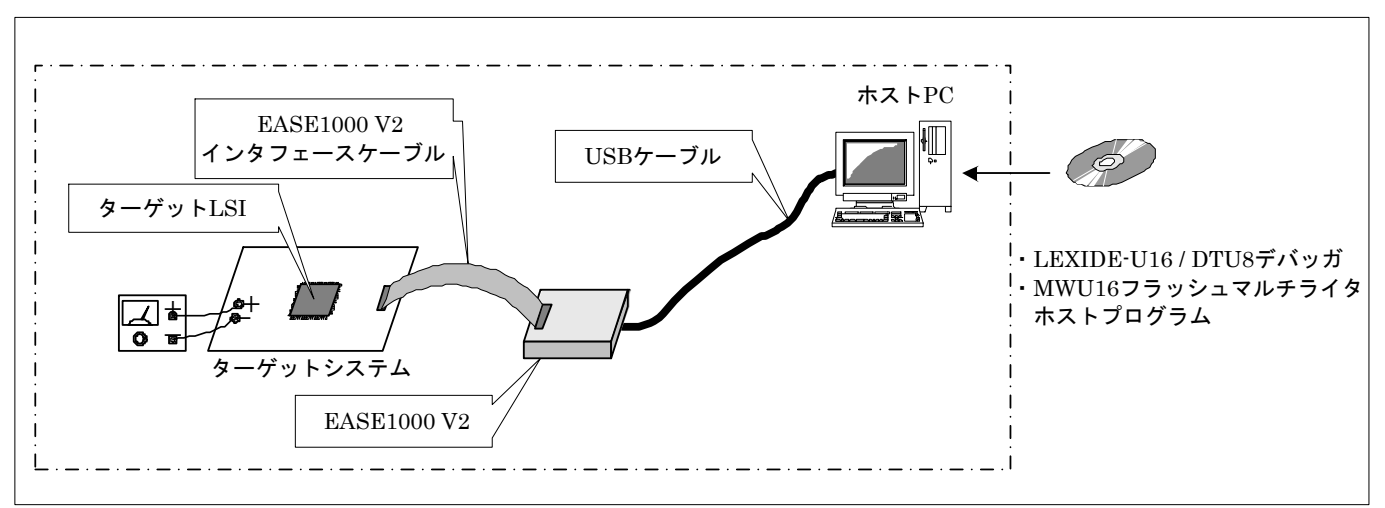

<sup>図</sup> 3-1 EASE1000 V2 システム構成

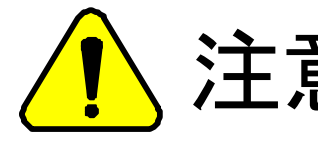

◆ 全一 二二 必ず起動手順に従って起動してください。<br>◆ 二 二 一 順番を間違えるとEASE1000 V2, ターゲッ<br>◆ 二 ◆ こ 火災の恐れがあります。 順番を間違えるとEASE1000 V2,ターゲットシステム等が故障したり,感電, 火災の恐れがあります。

#### 3.1.2 取り外し手順

以下の手順に従って取り外します。

- (1) ホスト PC 上のソフトウェアを終了します。
- (2) ターゲットシステムの電源を OFF にします。
- (3) EASE1000 V2 から USB ケーブルを外します。
- (4) EASE1000 V2 とターゲットシステム間の EASE1000 V2 インタフェースケーブルを外します。

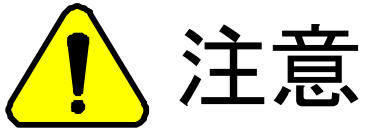

注意 必ず取り外し手順に従って取り外してください。 順番を間違えるとEASE1000 V2,ターゲットシステム等が故障したり,感電, 火災の恐れがあります。

## <span id="page-22-0"></span>第 4 章 機能

#### <span id="page-23-0"></span>4. 機能

#### <span id="page-23-1"></span>4.1 オンチップデバッグ機能

EASE1000 V2 をターゲット LSI と接続し, LEXIDE-U16 または DTU8 デバッガを使用することで, オンチップデバッグ 機能を提供します。

- アプリケーションプログラムのダウンロード・表示・変更
- CPU 状態(レジスタ, フラッシュメモリ, データ RAM, SFR)の表示·変更
- エミュレーション(リアルタイムエミュレーション機能,ステップエミュレーション機能)
- 各種ブレーク

#### <span id="page-23-2"></span>4.2 フラッシュライタ機能

EASE1000 V2 をターゲット LSI と接続し, MWU16 フラッシュマルチライタ ホストプログラムを使用することで,フラッ シュライタ機能を提供します。

#### <span id="page-23-3"></span>4.3 インジケータ

EASE1000 V2 本体に用意されたインジケータにより,EASE1000 V2 の動作状態を通知します。 EASE1000 V2 の状態に対するインジケータの点灯状態を下表に示します。

| EASE1000 V2 の状態  | インジケータ種別     | インジケータ点灯状態       |
|------------------|--------------|------------------|
| アイドル状態           | <b>POWER</b> | 点灯               |
|                  | <b>BUSY</b>  | 消灯               |
| エミュレーション中        | <b>POWER</b> | 点灯               |
|                  | <b>BUSY</b>  | 点灯               |
| フラッシュメモリ         | <b>POWER</b> | 点灯               |
| 書き込み中            | <b>BUSY</b>  | 点灯               |
| ファームウェアアップデート中   | <b>POWER</b> | 点滅(約 0.25 秒間隔)   |
|                  | <b>BUSY</b>  | 点灯               |
| VTref 異常電圧検出     | <b>POWER</b> | 点灯               |
|                  | <b>BUSY</b>  | 点滅(約 0.5 秒間隔)    |
| デバイスドライバ         | <b>POWER</b> | 点滅(約 0.5 秒間隔)    |
| 認識失敗             | <b>BUSY</b>  | 点滅(約0.5 秒間隔)     |
| コマンド実行エラー        | <b>POWER</b> | 点滅(約0.5 秒間隔)     |
|                  | <b>BUSY</b>  | 消灯               |
| ターゲット LSI との通信異常 | <b>POWER</b> | 点滅(約 0.5 秒間隔)    |
|                  | <b>BUSY</b>  | 点滅(約0.5 秒間隔, 反転) |
| ファームウェアバイナリ異常    | <b>POWER</b> | 点滅(約 0.25 秒間隔)   |
|                  | <b>BUSY</b>  | 点滅(約 0.25 秒間隔)   |
| EASE1000 V2 故障   | <b>POWER</b> | 消灯               |
|                  | <b>BUSY</b>  | 消灯               |

表 4-1 EASE1000 V2 状態-インジケータ点灯状態 対応表

上記に記載された EASE1000 V2 の状態を下表に説明します。

| アイドル状態           | EASE1000 V2 に対する, ホスト PC 上のソフトウェアからのコマンド受付待ち状<br>態です。                                                                                                    |
|------------------|----------------------------------------------------------------------------------------------------|
| エミュレーション中        | EASE1000 V2 オンチップエミュレータがエミュレーション中の状態です。                                                                                                    |
| フラッシュメモリ書き込み中    | ターゲット LSI に対する、フラッシュメモリ書き込み処理中の状態です。                                                                                                    |
| ファームウェアアップデート中   | EASE1000 V2 の制御ファームウェアのアップデート中の状態です。<br>アップデート完了後は自動的に再起動します。                                                                                                    |
| VTref 異常検出       | EASE1000 V2 に出力された、 ターゲット LSI のプラス側電源 (VTref)の電圧レ<br>ベルが, EASE1000 V2 の動作保証範囲外であることを検出した状態です。<br>ターゲットシステムとの接続状態,および電源出力状態に問題がないかをご確<br>認ください。                                |
| デバイスドライバ認識失敗     | EASE1000 V2 に USB ケーブルを接続(電源 ON)した際, ホスト PC 上に<br>EASE1000 V2 のデバイスドライバがインストールされていることを認識できて<br>いない状態です。<br>ホスト PC に表示されるダイアログに従って、 デバイスドライバのインストールを<br>行ってください。               |
| コマンド実行エラー        | EASE1000 V2 に対する. ターゲット LSI からのコマンド応答が正常でなかった<br>状態です。<br>ターゲットシステムとの接続状態, およびコマンド操作手順に問題がないかをご<br>確認ください。                                                                    |
| ターゲット LSI との通信異常 | EASE1000 V2 とターゲット LSI との通信が正常にできていない状態です。<br>ターゲットシステムとの接続状態に問題がないか確認してください。                                                                                                 |
| ファームウェアバイナリ異常    | EASE1000 V2 の制御ファームウェアのデータが壊れた状態です。<br>ファームウェアをアップデートしてください。それでも解決しない場合はお買い上<br>げの代理店もしくは弊社営業までご連絡ください。                                                                       |
| EASE1000 V2 故障   | EASE1000 V2 が故障している状態です。<br>すぐに USB ケーブルおよび各外部電源の電源プラグをコンセントから抜いてく<br>ださい。そのまま使用すると火災や関電の原因になります。ターゲットシステム<br>との接続状態, USB ケーブルの接続状態に問題がない場合は, お買い上げの<br>代理店もしくは弊社営業までご連絡ください。 |

表 4-2 EASE1000 V2 状態説明

# <span id="page-25-0"></span>第 5 章 EASE1000 V2 使用時の 注意事項

#### <span id="page-26-0"></span>5. EASE1000 V2 使用時の注意事項

#### <span id="page-26-1"></span>5.1 デバッグ時の注意事項

(1) ウェイトモード時の実行サイクルについて

ウェイトモードにおいてプリケーションプログラムをステップ実行した場合は,連続実行した場合と実行サイクルが異な る場合があります。アプリケーションプログラムの最終確認は必ず連続実行で動作を確認してください。

(2) RAM マッチブレーク機能について

・RAM マッチブレークによってブレークが発生するタイミングは,指定された条件での RAM の読み出し/書き込みを行 った命令から最大 3 命令を実行した後となります。 ・DSR(アドレス 0F000H)は指定できません。

(3) STOP/ HALT モードの動作について

 STOP/STOP-D/HALT/HALT-H などのすべての STOP/HALT モード(以降,STOP/HALT モード)は,以下のデバッグ操 作によって解除されます。

- ・ STOP/HALT モード中に強制ブレーク機能を実行
- ・ STOP/HALT モードに移行する命令をステップ実行
- ・ STOP/HALT モードに移行する命令の直後に設定したブレークポイントでブレーク

BL 命令のステップオーバー実行や,関数内からのステップアウト実行中に STOP/HALT モードに移行する命令を実行 した場合は,STOP/HALT モードに移行します。

- (4) リアルタイムウォッチ機能について DSR(アドレス 0F000H)は指定できません。
- (5) EASE1000 V2 使用時の周波数コントロールレジスタ(FCON)について

 EASE1000 V2 は,デバッグ動作を高速に行うために,ブレーク中は FCON の ENOSC ビットと SELSCLK ビット (ML610QXXX,ML620QXXX の場合は SYSCLK ビット)を強制的に 1 に設定しターゲット LSI のシステムクロックを高 速クロックに切り替えます。したがって, EASE1000 V2 使用時は, 水晶モジュールが実装されていない状態で, 外部及 び水晶発振の高速クロックモードに設定するプログラムをターゲット LSI に書かないでください。エラー6601H が表示さ れ EASE1000 V2 でデバッグできなくなります。その場合は,一旦,MWU16+EASE1000 V2 でフラッシュメモリを消去し てください。

(6) LEXIDE-U16 または DTU8 からのレジスタ値の変更について

- ・ターゲット LSI が高速クロック動作が選択されている場合,FHWUPT レジスタは LEXIDE-U16 の SFRs ビューおよび DTU8 の SFR ウィンドウで変更できません。
- ・以下のレジスタを LEXIDE-U16 の SFRs ビューまたは DTU8 のデバッガで変更した場合は,エミューションョン開始時 にターゲット LSI へ反映されます。
- CPU レジスタ:R0, R1, EA, PSW
- SFR:DSR, FCON

(7) 実行時間の表示について

LEXIDE-U16 の Console ビューまたは DTU8 のステータスウィンドウで表示される Timer(実行時間)の精度は 100us 単位です。測定可能な最大時間は 119 時間です。最大時間を超えると 0us からカウントを継続します。 Timer の値は EASE1000 V2 のタイマで計測しているためターゲット LSI の実行時間と異なります。測定期間が小さい場 合は誤差が大きくなります。

Timer の値 = ターゲット LSI の実行時間±0.2% + 300us

#### <span id="page-26-2"></span>5.2 3.3VOUT 端子について

3.3VOUT 端子の仕様は 3.3V/100mA です。3.3VOUT 端子をターゲットシステムに接続する場合は必ず仕様の範囲内

でご使用ください。仕様を超えた場合,ターゲットシステムや EASE1000 V2 の故障の原因となります。

#### <span id="page-27-0"></span>5.3 使用環境について

EASE1000 V2 はホスト PC, USB ケーブル, EASE1000 V2 インタフェースケーブル, ターゲットシステムなどの外部環境 の影響を受ける可能性があります。お客様の環境で動作確認の上ご使用ください。

EASE1000 V2 は、未完成品であり研究開発の目的のため研究開発施設においてのみ使用される専門家の為のボード です。EASE1000 V2 は,量産製品もしくはその一部に使用することは目的としていません。

#### <span id="page-28-0"></span>5.4 フラッシュメモリ書き込みについて

EASE1000 V2 をフラッシュライタとしてお使いになる場合は, ターゲット LSI の電源電圧(Vpp)がフラッシュメモリの動作 条件の範囲内であることを確認の上ご使用ください。また,ターゲット LSI が ML610QXXX または ML620QXXX の場合, フラッシュ ROM 用電源(Vpp)と内部ロジック電源(VDDL)がフラッシュメモリの動作条件の範囲内であることをご確認の上ご 使用ください。

フラッシュメモリの動作条件ついては,各ターゲット LSI のユーザーズマニュアルの「電気特性 -> フラッシュメモリ動作 条件」および「オンチップデバッグ機能 -> 接続方法」をご参照ください。

なお,書き込み後はアプリケーションプログラムが正常に動作することをご確認ください。

#### 5.5 ケーブル類について

USB ケーブルおよび EASE1000 V2 インタフェースケーブルは必ず EASE1000 V2 のアクセサリをご使用ください。 EASE1000 V2 のアクセサリ以外のケーブルを使用した場合の動作については保障できません。

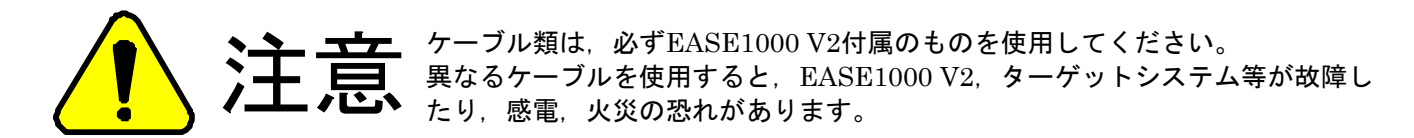

# <span id="page-29-0"></span>第6章 付録

- <span id="page-30-0"></span>6. 付録
- <span id="page-30-1"></span>6.1 形状情報
- 6.1.1 EASE1000 V2 本体

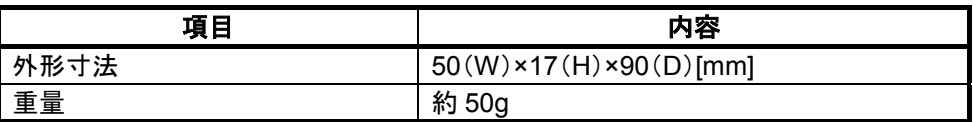

6.1.2 EASE1000 V2 インタフェースケーブル

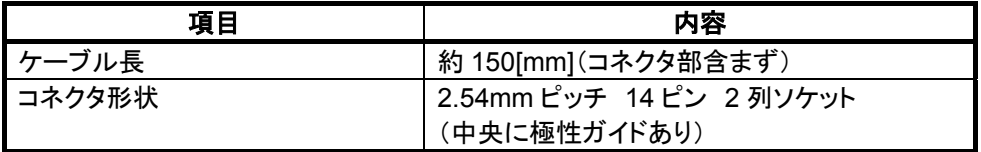

6.1.3 USB ケーブル

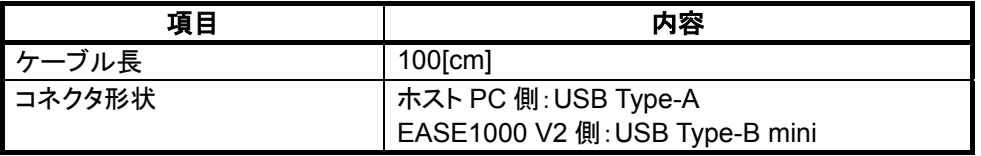

<span id="page-31-0"></span>6.2 EASE1000 V2 インタフェースケーブル外観

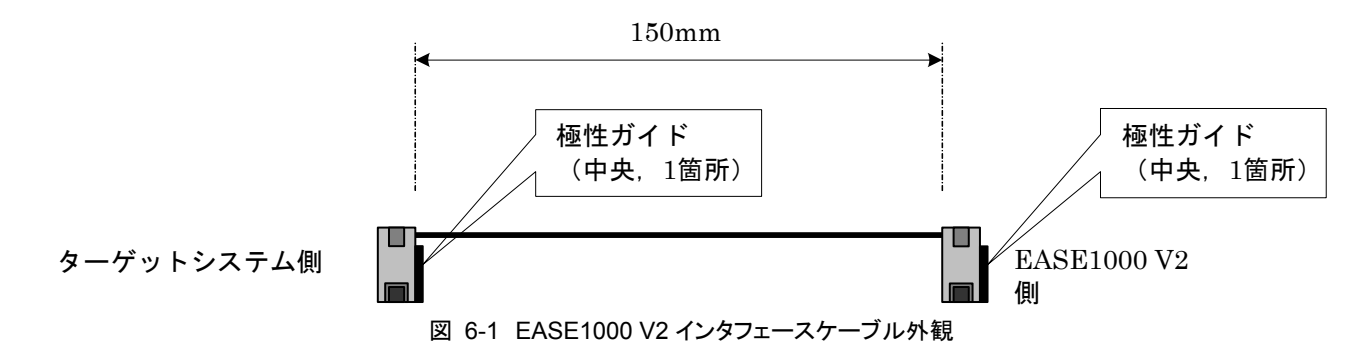

<span id="page-31-1"></span>6.3 ファームウェアのアップデート

ファームウェアの最新バージョンは弊[社サポートサイトに](https://www.lapis-semi.com/cgi-bin/MyLAPIS/regi/login_J.cgi)てご確認ください。 アップデート手順については,『DTU8 ユーザーズマニュアル』の「ファームウェア・アップデート機能」をご参 照ください。

<span id="page-32-0"></span>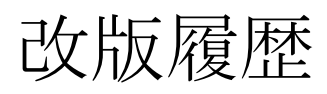

| Rev. | 日付        | マニュアルへのリンク                                    | 内容                                                                                                    |
|------|-----------|-----------------------------------------------|----------------------------------------------------------------------------------------------------|
| 初版   | 2018.7.20 |                                               | 初版発行                                                                                                    |
| 2版   | 2019.2.19 | 2.5.2 ターゲットシステムの回<br>路構成                      | ターゲット LSI のユーザーズマニュアルを確<br>認の上、接続することを記載。                                                                             |
|      |           | 5.4 フラッシュメモリ書き込み<br>について                      | Vpp および VDDL について、フラッシュメモリ<br>書き込み時の注意事項に追記。                                                                          |
| 3版   | 2020.3.23 | 安全上のご注意                                       | 安全上のご注意に警告メッセージを追加。                                                                                                   |
|      |           | 2.5.2 ターゲットシステムの回<br>路構成                      | 接続構成図の記載を削除。                                                                                                    |
| 4版   | 2021.5.28 | 全体                                            | 社名変更。                                                                                                    |
|      |           | 2.1 製品について                                    | EASE1000 V2 のオンチップエミュレータ機能<br>を制御するソフトウェアに LEXIDE-U16 を追<br>加。<br>EASE1000 V2 で使用可能なターゲット LSI に<br>ML62Q2000 シリーズを追加。 |
|      |           | ML610QXXX, ML620QXXX または<br>ML62Q2000 シリーズの場合 | 2.5.2.2 ターゲット LSI が ターゲットシステムの回路構成の説明に,<br>ML62Q2000 シリーズを追加。                                                         |
| 5版   | 2021.7.30 | 5.1 デバッグ時の注意事項                                | STOP/HALT モード時の動作について、ステッ<br>プ実行時の動作を追加。                                                                              |
|      |           |                                               | 周波数コントロールレジスタ(FCON)に関数注<br>意事項を追加                                                                                     |

改版履歴